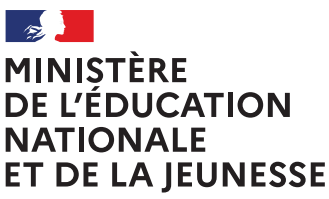

Liberté Égalité Fraternité

#### **COMMENT DEMANDER UNE FORMATION DANS UN ÉTABLISSEMENT APRÈS LA 3<sup>e</sup>?**

**De quoi ai-je besoin pour faire ma demande en ligne ?**

#### **→ Identifiant et mot de passe**

de mon compte éducation nationale (ATEN) fournis par mon établissement ou de mon compte France Connect

**→ Mon adresse de messagerie** 

#### Consultation des offres

**À PARTIR DU 20 AVRIL 2020**

### 1

Je me connecte à Scolarité Services avec mon compte ATEN ou France Connect : https://teleservices.ac-rouen.fr/ts

J'accède à la rubrique «Affectation après la 3<sup>e</sup>»

## 2

**Je consulte le guide** *Après la 3***ª p**our explorer les possibilités de poursuite d'études et repérer le nom des formations qui m'intéressent.

3

Dans le moteur de recherche, je saisis les formations repérées pour les découvrir plus en détail.

# Formulation des demandes

**DU 25 MAI AU 8 JUIN 2020 INCLUS**

Je me connecte à Scolarité Services / rubrique Affectation après la 3<sup>e</sup> pour saisir mes demandes de formations et d'établissements pour l'année prochaine.

4

Je vérifie l'ordre de mes choix et je les enregistre.

*Ie pense à effectuer les démarches indiquées pour les formations qui affichent des modalités particulières d'admission (apprentissage, privé sous contrat, etc.).* 

Affectation et inscription

**DE FIN JUIN À DÉBUT JUILLET**

Je reçois ma notification d'affectation et j'inscris mon enfant dans son futur établissement.

5

Le collège de mon enfant peut me renseigner si j'ai des questions. Je le contacte par mail ou par téléphone.

**Toute l'information sur education.gouv.fr/affectation3e**

 $Si$  vous vous apercevez que vous avez fait de bonne foi une déclaration erronée, *n'oubliez pas de la signaler à l'établissement : vous avez le droit à l'erreur.*